## User Permissions

 $d$  on 09/23/2022 3:20 pm

Office Practicum

## About

The following table contains a list of User Permissions in NextStep Clinical and their definitions. It is important to note that your Agency may have slightly different naming conventions for some permissions than what is listed below. If you cannot find a User Permission and its description, please contact NSS Support.

 $\Omega$ **Tip:** To quickly search this table, use the Filter and Sort options. Java must be enabled in order to use these capabilities. **Filter**: Enter specific keywords into the Filter field. As you enter characters, the rows in the table will be filtered to only display results that match what you typed into the Filter field. Do not use commas to separate keywords. **Sort**: Click one of the column headers to sort that column from A-Z or Z-A.

Show  $50 \rightarrow$  entries

Filter:

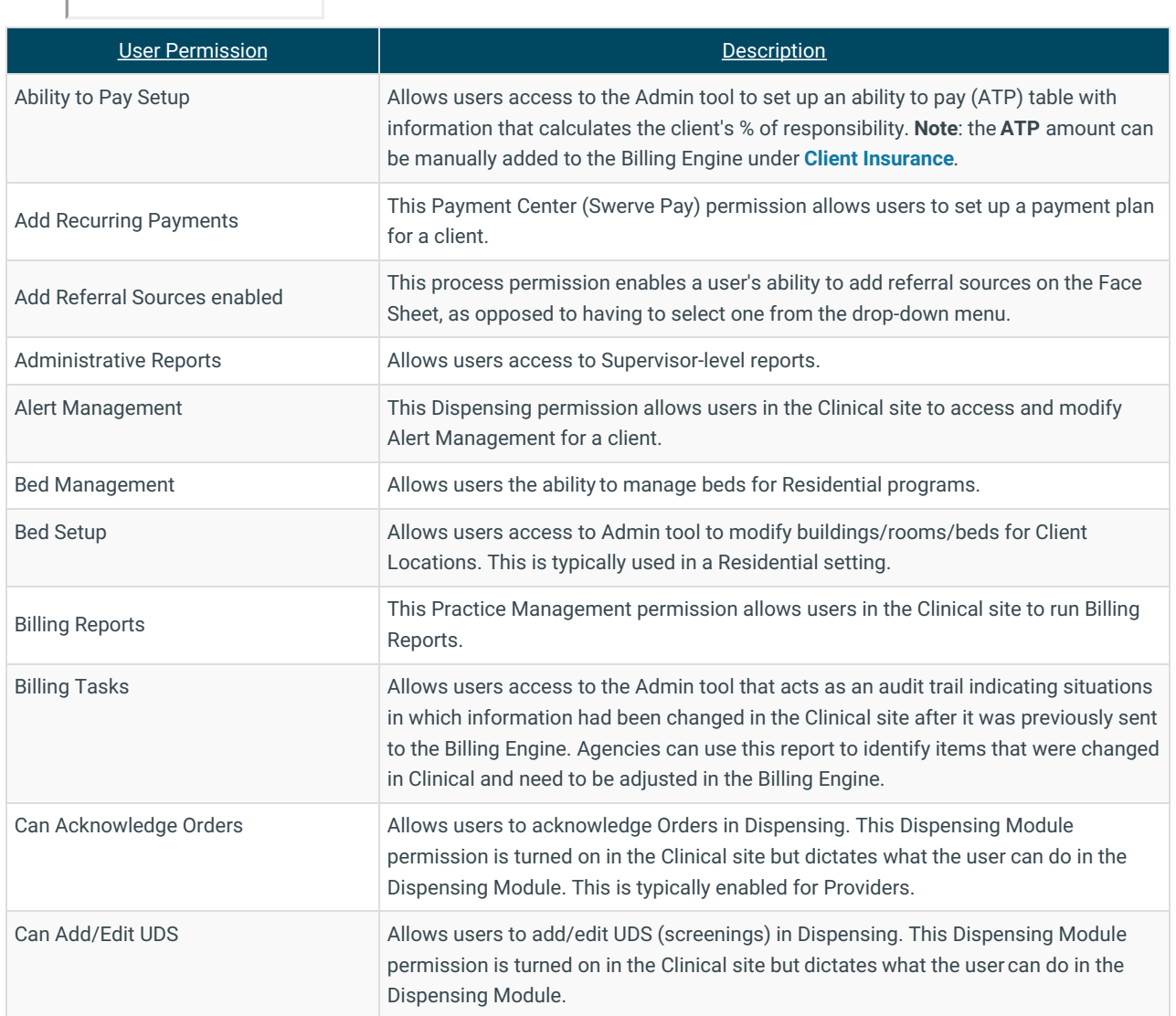

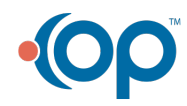

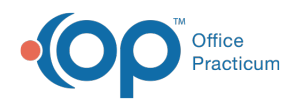

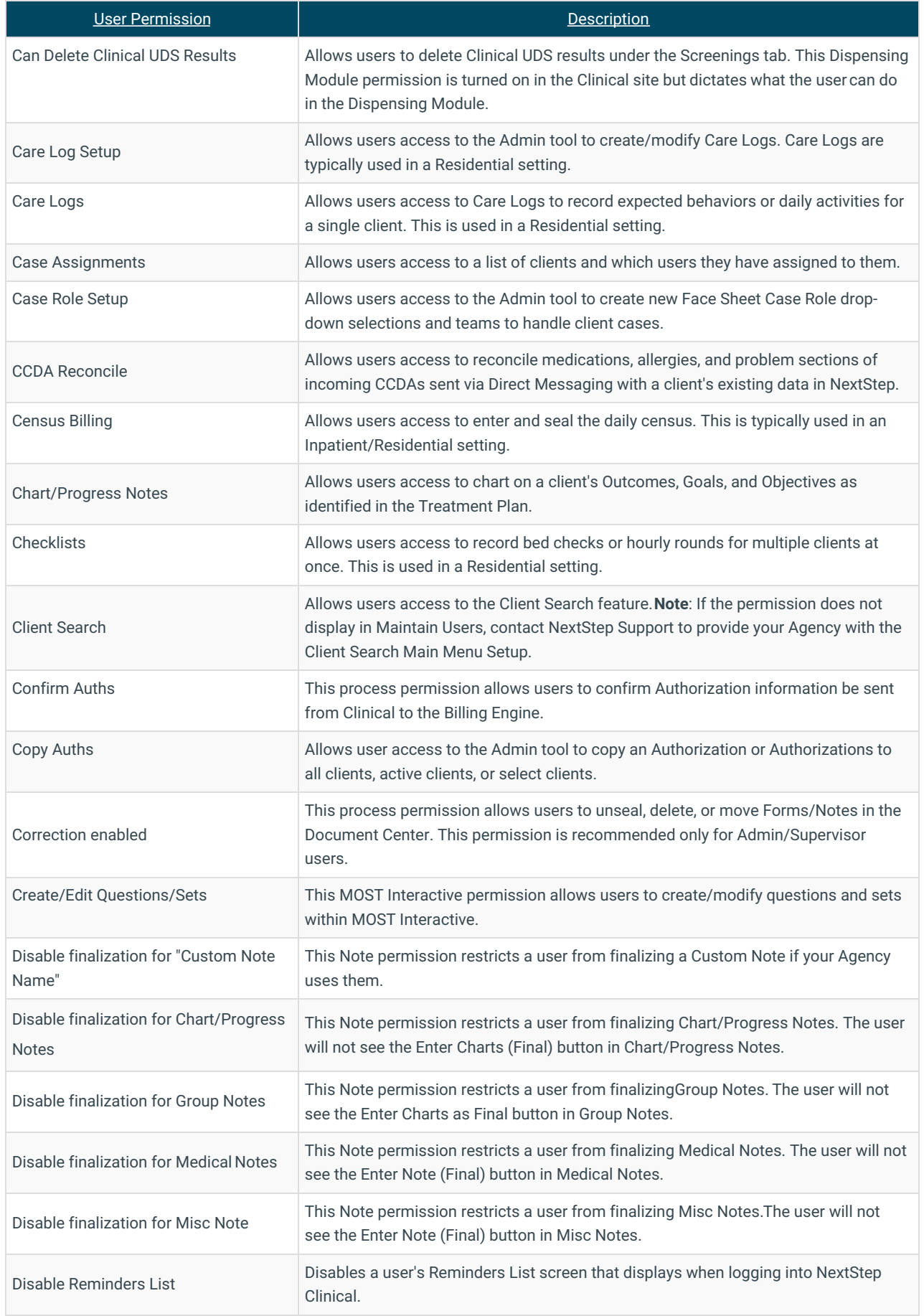

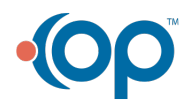

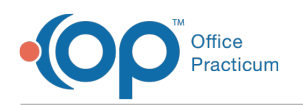

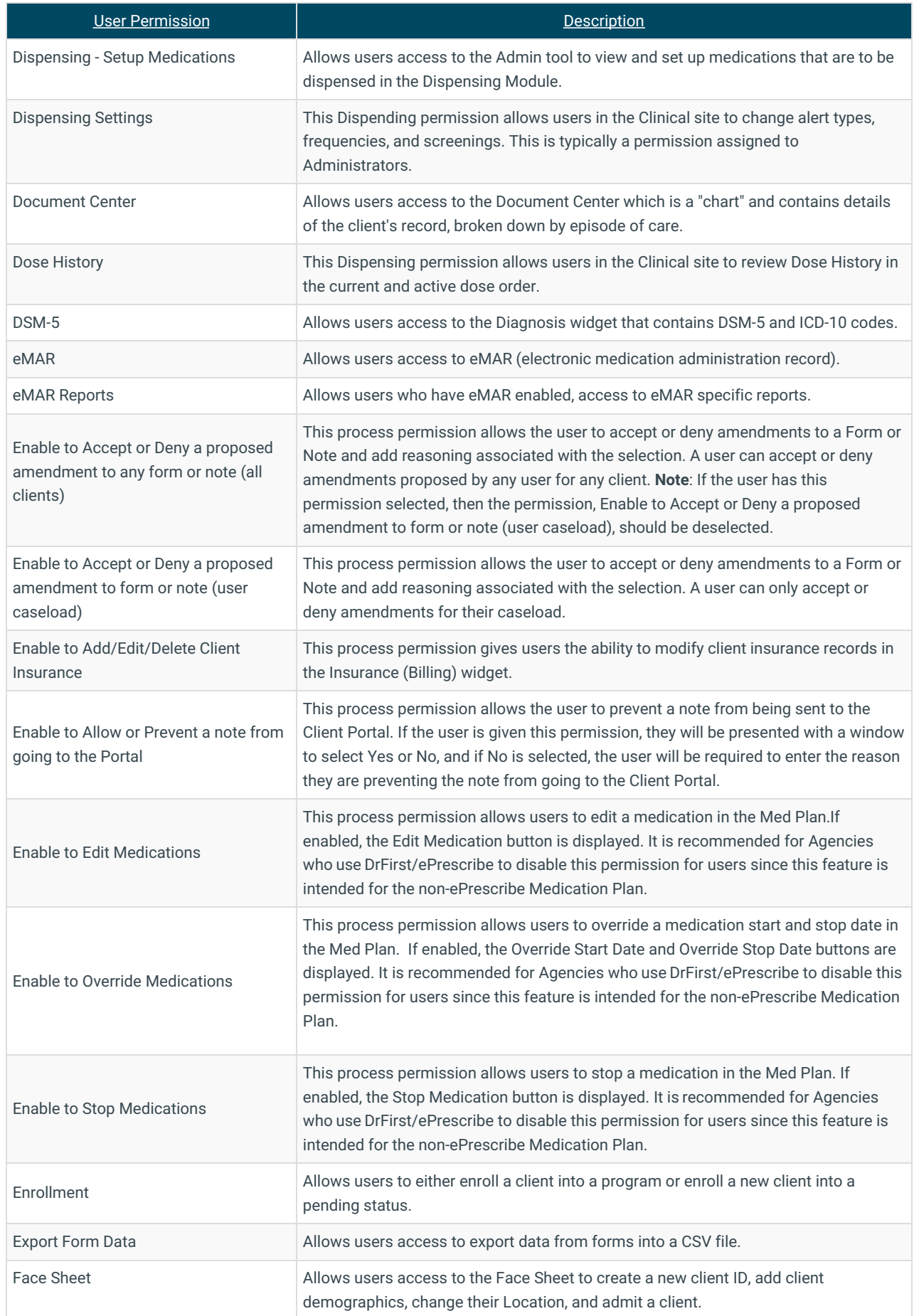

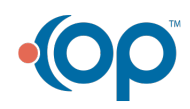

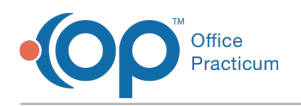

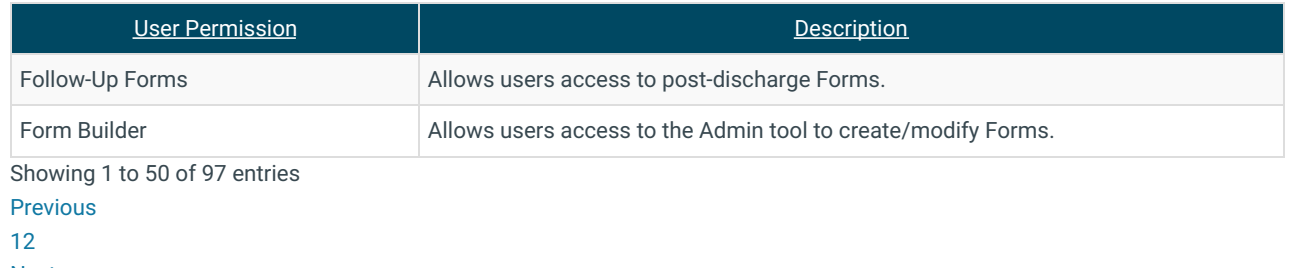

Next

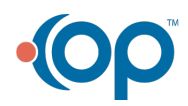